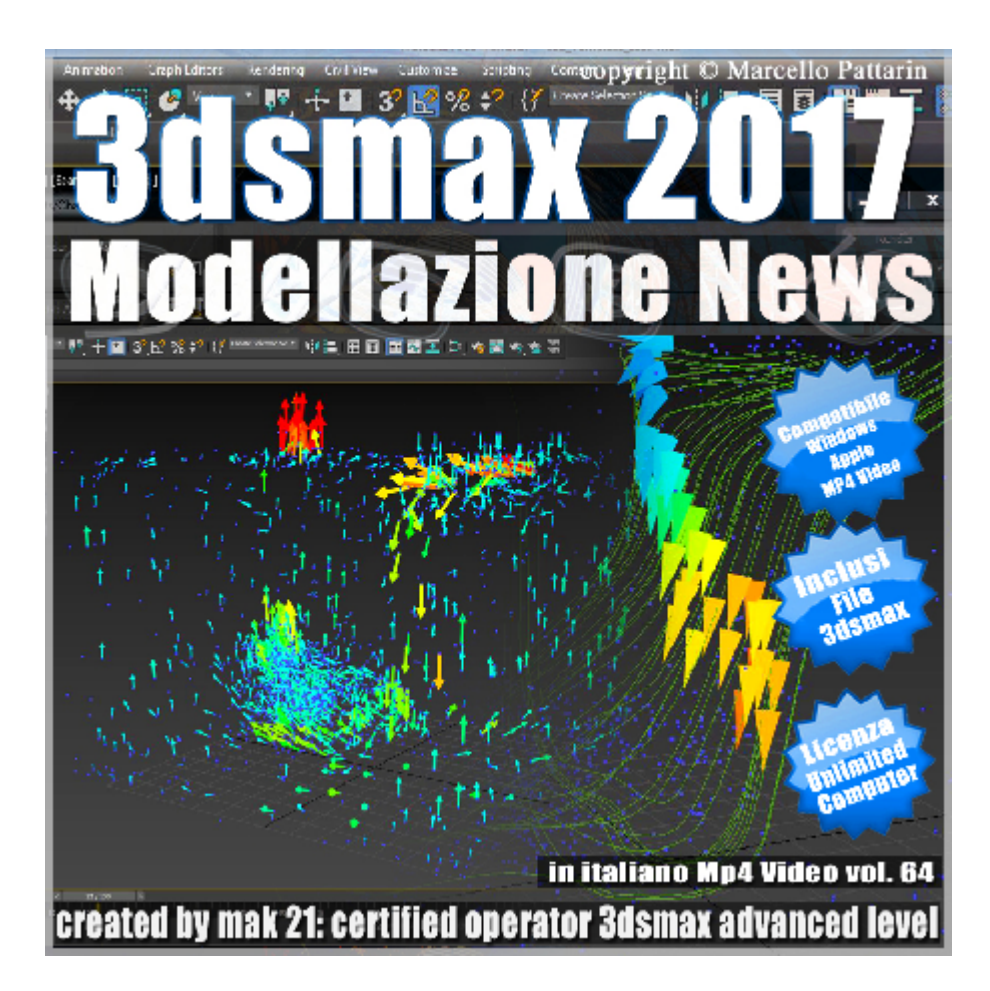

## **Video Corso Modellazione News 3ds max 2017 Volume 64 MP4**

In questo Video Corso dedicato a 3dsmax sono analizzate le novità della modellazione.

Argomenti: Analisi dei nuovi tools di selezione e Coordinate. Utilizzo dei nuovi modificatori e Compound Object. La nuova fluido dinamica associata agli studi di climatizzazione e animazione dei dati per simulazioni architettoniche. Nuovi Tools di organizzazione file 3ds max e siti di modelli 3d per acquisti e vendita dei modelli.

Allegate alle lezioni sono disponibili i file 3dsmax 2017 Sono presenti 17 video avi MP4 risoluzione 1920 x 1080 Compatibili per computer con sistema operativo Windows ed Apple. Il master ha una durata 2 ore in italiano.

## **Indice delle lezioni :**

001 3ds max Selezione Point To Point

- 002\_3ds max\_Nuova Selezione Sub Object
- 003\_3ds max\_Coordinate Local Aligned
- 004\_3ds max\_Nuovo Working Pivot
- 005\_3ds max\_Nuovo Bevel Profile
- 006 3ds max Nuove Booleane
- 007 3ds max Nuove Booleane e Livelli
- 008\_3ds max\_Nuove Booleane e Vertici
- 009\_3ds max\_Importare un file CSV
- 010 3ds max Impostare il CFDVelocityField
- 011 3ds max Pressione Velocità Temperatura
- 012 3ds max CFD Spline
- 013 3ds max CFD Spline Multiple
- 014 3ds max CFD Spline Multiple Animate
- 015 3ds max Load Asset Library
- 016 3ds max Contenuti Asset Library
- 017 3ds max Creative Market

## **Licenze scene contenute nel corso:**

Le video lezioni di questo master sono strettamente personali, non possono essere usate per scopi commerciali o essere cedute a terzi è vietata la duplicazione in qualsiasi forma, è consentita la copia personale per fini di back up. Il file 3dsmax possono essere utilizzati per seguire le lezioni.

Il video corso può essere installato e visionato unicamente su computer appartenti all'acquirente dei video. Non sono imposte limitazioni sul numero di installazioni essendo file audio video mp4.

copyright © Marcello Pattarin.

## **Istruzione estrazione file:**

Per estrarre gli archivi utilizzate sempre WinRar. http://www.winrar.it/

Visionate il video per una corretta procedura di estrazione dei file: https://www.youtube.com/watch?v=7PG0i4i0rHo&feature=youtu.be

Nota: il video è riferito ad un videoplayer non presente in questo corso è stato preso come esempio per illustrare le procedure di estrazione degli archivi. Gli Archivi sono stati divisi in fase di creazione per esigenze di spazio sul server, iniziare sempre ad estrarre i file dal primo archivio come illustrato nel video di istruzioni.